お問い合わせ先 防災安全課

TEL 0968-63-1395

## **★「防災アプリ」スマートフォンへの登録方法**

スマートフォンへの登録は、以下の順序で行ってください。市からの防災情報などが受信できるようになります。 アプリの操作方法が不明な時は画面左上のメニューの「ヘルプ」をタップし確認してください。

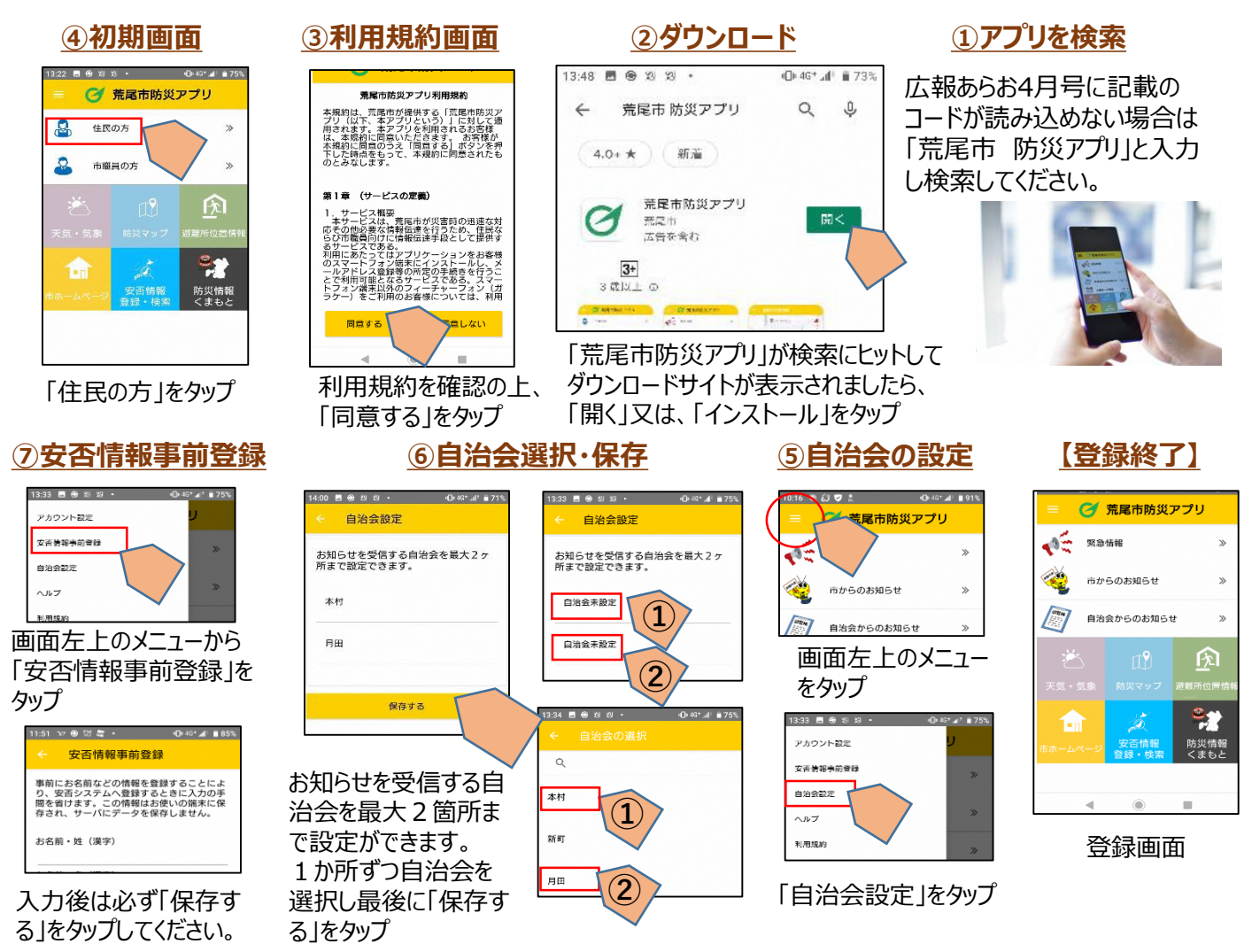

## **★携帯電話(フィーチャーフォン)への登録方法**

防災情報について、「愛情ねっと」 【防災】に登録されている場合は、同じ内容が配信されます。 ただし、「愛情ねっと」では地区からの情報は受信できませんので、地区からの情報を受信する場合は、こち らのサイトにご登録していただく必要があります。

- **③**登録用URLからサイトにアクセスす ると、利用規約・メールアドレス・パス ワード登録フォームが表示されます。 利用規約を確認の上、パスワード・配 信される自治会を選定していただき、 同意をクリックしてください。
- **④**登録が完了しますと、登録完了画面 が表示されます。

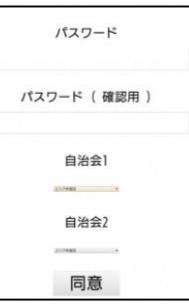

**①**携帯電話(フィーチャーフォン)から、下記登録用メー ルアドレスに空メールを送信します。

## **登録用メールアドレス register@ap.arao-bousai.com**

**②**空メールを送信したメールアドレス宛に 「[no-reply@ap.arao-bousai.com](mailto:no-reply@ap.arao-bousai.com)」から登録用 URLが記載された自動返信メールが届きます。